## **IBExpert Search function**

## **Search the IBExpert site**

When searching for a documentation article, begin your search with *doc*/. When searching for information on our website, begin the search with main/. A search for more than one word will find pages that contain all of the words. Use quotation marks to search for a phrase. Also use quotes for text with punctuation or special characters. Further search options can be found below.

Searches can be restricted based on page names (name=), backlinks (link=), groups (group=) and other criteria (e.g. list=normal, fmt, list, order, trail) and capped at a maximum number (count=). Name= and group= parameters can contain wildcard characters that display only pages matching a given pattern: an asterisk (\*) represents zero or more characters and a question mark (?) represents exactly one character.

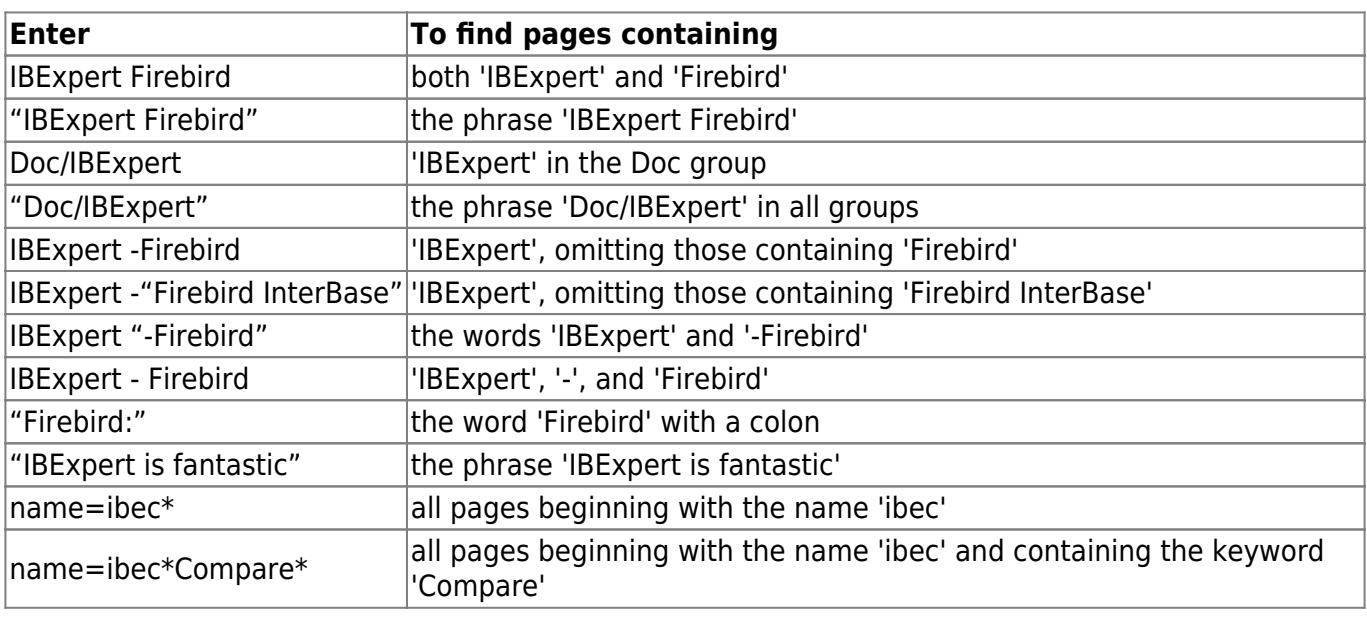

## **Search examples**

Some special characters need to be enclosed in quotes, including the colon  $( \cdot )$ , equals sign  $( = )$ , single quote (') and double quote (").

From: <http://ibexpert.com/docu/>- **IBExpert**

Permanent link: **<http://ibexpert.com/docu/doku.php?id=01-documentation:01-13-miscellaneous:glossary:search-function>**

Last update: **2023/08/18 01:14**

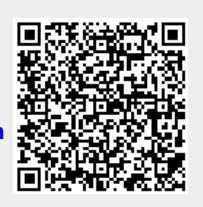